# YK-37UVSD 記憶式紫外線光強度計

## 1.特性.

- UVA, UVC 光測量在一米.
- 長波 365 納米的紫外線輻射測量,專業的 UVA 光米,用於測量在 UVA 光照射 UVA 值(黑光)源。
- 短波 254nm 的紫外線輻射測量,專業的 UVC 光米,用於測量在 UVC 光源 UVCirradiation 值。
- 兩個範圍:2毫瓦/平方公分,20毫瓦/平方公分。
- 計有兩個探頭:探頭 UVA 和 UVC 探頭。
- UV LSensor 與餘弦校正濾鏡。
- 紫外線功能歸零按鈕。
- 申請紫外線光測量:監控在焊接藍光輻射的危害.紫外線殺菌.圖形藝術.光化學匹配 UV EPROM 擦除.光刻膠曝光.油墨的固化.粘接劑和塗料。
- 微處理器電路可提供高可靠性和耐久性。
- 獨立的 UV 光探頭可讓用戶測量 UV 光在一個最佳的位置。
- K型,J型熱雷偶溫度計。
- 自動記錄或手動記錄,資料擷取設定時間範圍:1~3600秒.
- 手動數據記錄器(設置取樣時間為0),在執行過程中的手工數據記錄器功能,可以設置不同 的地方  $(\Delta \mathbb{E})$  號 $(1 \sim 99)$ 。
- 創新,操作簡便,電腦是不需要安裝額外的軟件,執行後數據採集器,只是拿走 SD 卡從米插 在 SD 卡插入電腦,它可以向下負荷的測量值與時間信息(年/月/日/小時/分鐘/秒)到 Excel, 然後直接用戶可以提出進一步的數據或圖形通過自己的分析。
- SD 卡容量: 1 GB 到 16 GB。
- SD 存儲卡數據採集器,它可以建立合作與大多數 LUTRON 儀器在電腦中的接口。
- 顯示器綠色燈光備光功能.
- RS-232 電腦連接介面.
- 內建式工作電壓不足指示功能.
- 自動關機功能,延長電池壽命.
- 電源電壓直流 3號 (UM3/AA)電池 6 顆或直流 9 伏特轉換器.

## 2.規格.

 $2-1$  一船規格·

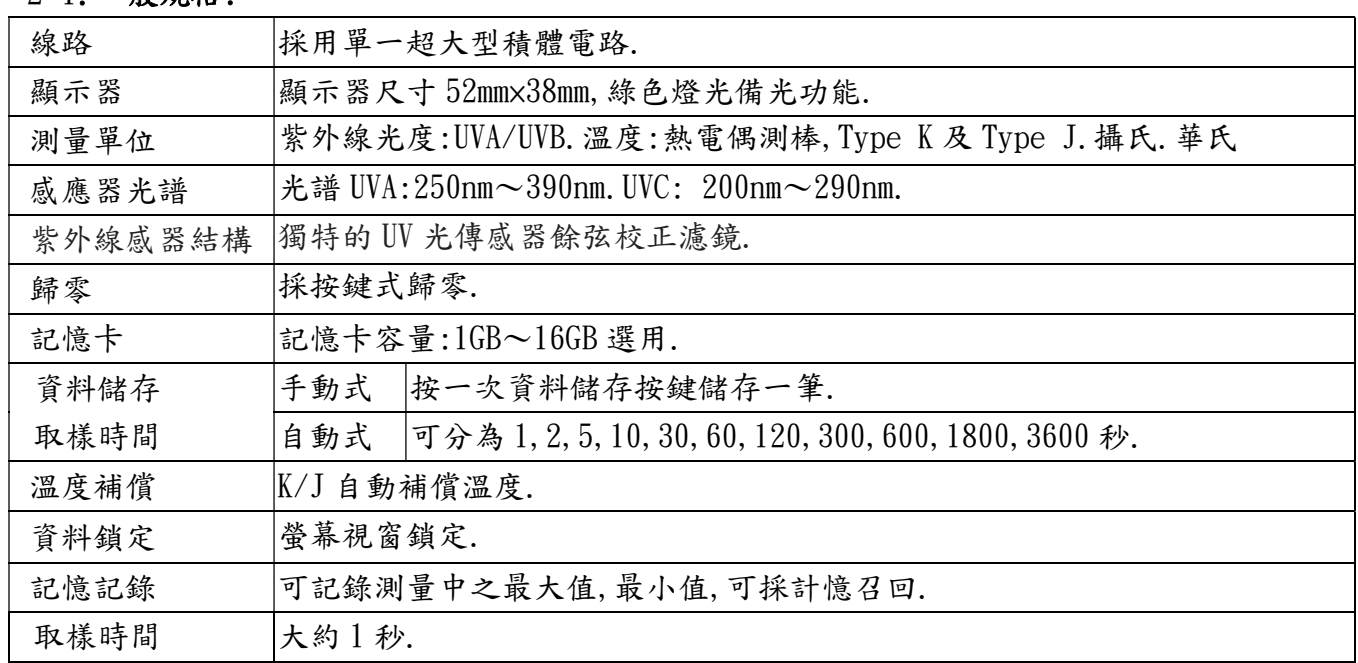

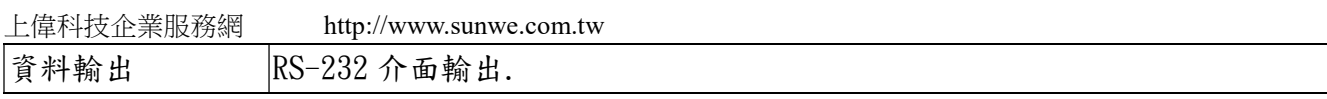

Page6-1

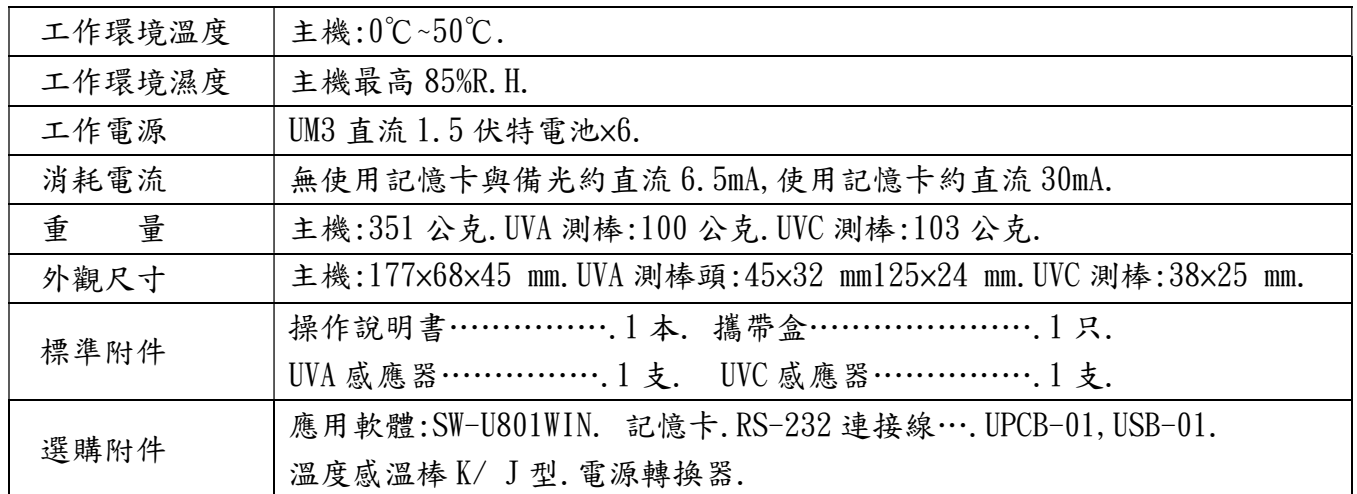

# 2-2 電器特性:

# UV 光源(UVA,UVC)

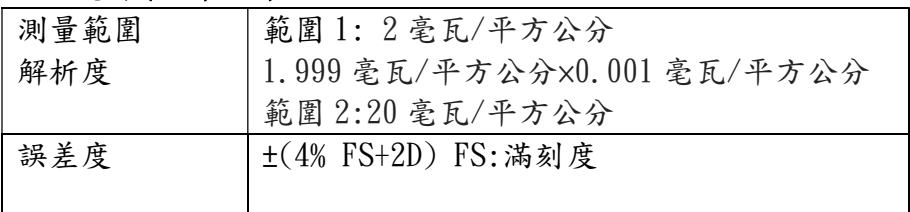

# 熱電偶測棒,Type K 及 Type J

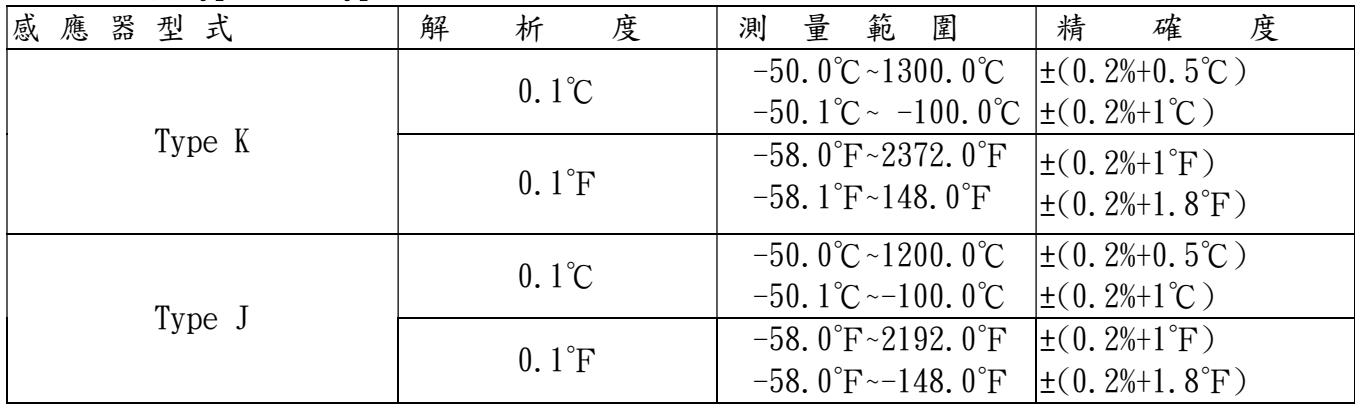

# 3.面版說明:

3-1 顯示.

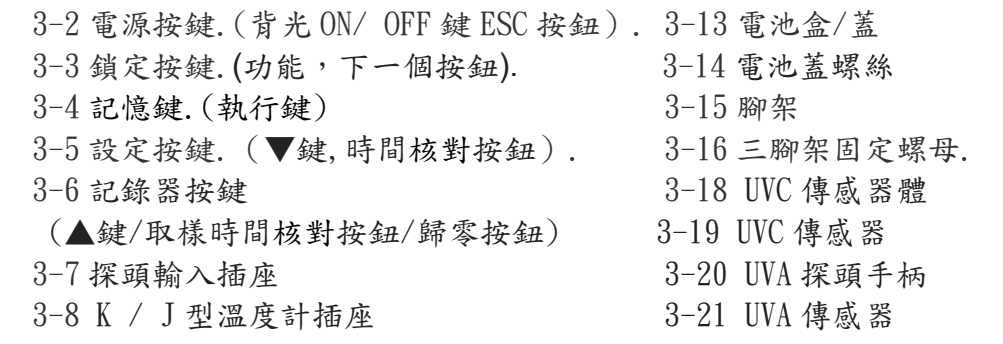

3-9 記憶卡輸入座槽. 3-22 UVA 探頭插頭

- 3-10 RS-232 輸出端子. 3-23 UVA 傳感器蓋
- 3-11 重置按鍵
- 3-12 DC9V 電源轉換器輸入插座.

#### Page6-2

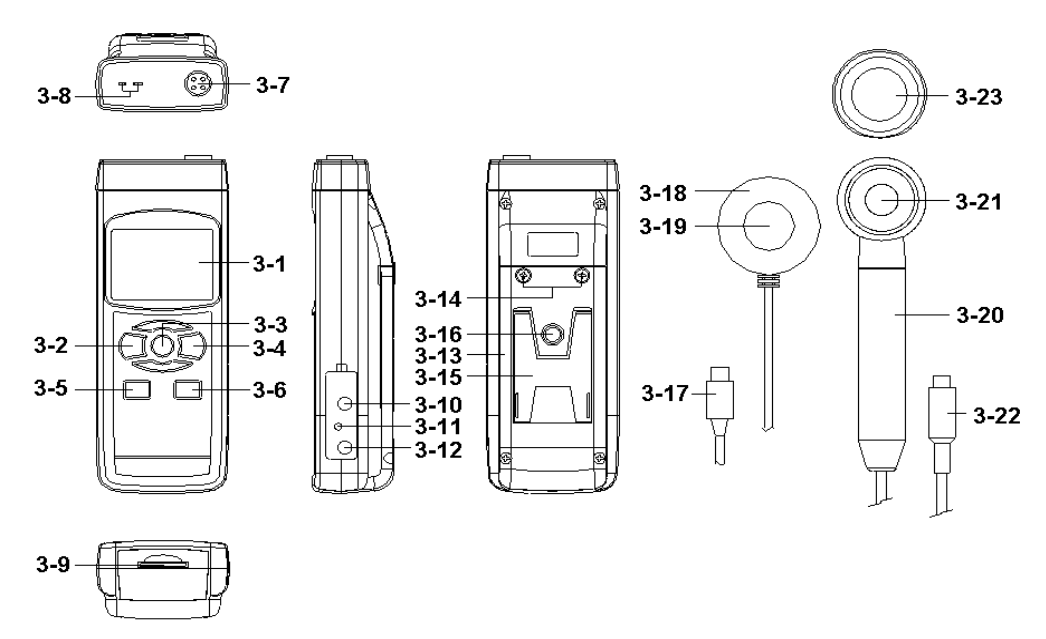

# 4.測量方法:

4-1 功能選擇/測量

 (1)按電源按鍵打開電錶(圖 3-2)。\*按電源按鍵連續> 2 的秒鐘,然後再次將關閉儀表。 (2)儀表可以選擇 3 種功能:

a.UVA 測光表

b.UVC 測光表

℃。 K 型/ J 溫度計

按下"功能按鈕" (3-3, 圖 1 連續地 (不釋放按鈕), 顯示將顯示順序如下文字:

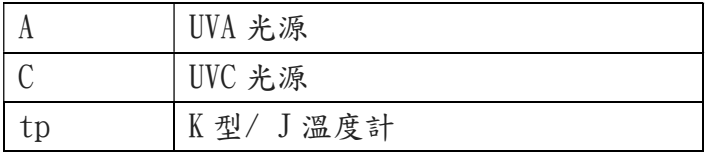

顯示器顯示所需的功能,只要鬆開功能按鈕(圖3-3),該機將具有默認執行功能。

- 紫外線光源 UVA
- a. 設置功能的 UVA 測光表,請參考後續。
- b. 安裝 UVA 探頭插頭(圖 3-22)插入探頭輸入插座(圖 3-7)。
- c. 儀表上按電源按鈕(圖 3-2)。該顯示器將顯示"毫瓦/平方公分單位。現在是準備用於 使紫外線光測量。
- d. 用手指按住傳感器柄(3-20)面對 UVA 傳感器(圖 3-21)禁止向測量 UVA 光源直接。 顯示器將顯示 UVA 光測量值。 零點調整:在 UVA 測量, 如果空白 UVA 傳感器 (圖 3-21)由紫外線傳感器蓋 (圖 3-23), 顯示不顯示零值,按零按鈕鍵(圖 3-6)> 3秒,顯示將呈現零值。完成後拆下傳感器蓋。 紫外線光 UVC 照度計

- a. 設置功能的 UVA 測光表,請參見第 7 頁。
- b. 安裝 UVC 探頭插頭(圖 3-17)插入探頭輸入插座"(圖 3-7)。
- c. 儀表上按電源按鈕(圖 3-2)。該顯示器將顯示"毫瓦/平方公分單位。現在是準備用於 使紫外線光測量。
- d. 用手指按住傳感器柄(3-18)面對 UVC 傳感器(圖 3-19)禁止向測量 UVA 光源直接。 顯示器將顯示 UVC 光測量值。 零點調整:在 UVC 測量, 如果空白 UVC 傳感器 (圖 3-19)由紫外線傳感器蓋 (圖 3-23), 顯示不顯示零值,按零按鈕鍵(圖 3-6)> 3 秒,顯示將呈現零值。完成後拆下傳感器蓋

Page6-3

熱電偶 Type K 及 Type J

- a. 功能鍵選擇 tp 熱電偶 Type K 及 Type J.
- b. 未安裝探頭插入(圖 3-17,3-22)在探頭輸入插座(圖 3-7)。
- c. 插上熱電偶溫度。探頭(K 型溫度.J 型溫度選配)進入類型 K /Ĵ探頭輸入插座(圖 3-8) 顯示器顯示測量值溫度.
- d. 如果顯示器顯示指示"K",它已經準備好 K 型溫度計。 如果顯示器顯示指示"J",它已經準備好 J 型溫度計。

備註:儀表為 K 型溫度計如果打算選擇 J 型溫度計情況下,請參考後續.

4-2 讀值鎖定.

(1)在測量中按下讀值鎖定鍵(圖 3-3),將顯示值保留住,顯示器出現 HOLD 符號.

如欲取消此功能,再按一次讀值鎖定鍵即可取消讀值鎖定功能..

- (2)再按讀值鎖定鍵,將再次啟動讀值鎖定功能.
- 4-3 資料記錄.(最大值.最小值)
	- (1)資料記錄功能,可記錄測量過程中之最大值.最小值.按下記憶記錄鍵(圖 3-4) 即開使作資料記錄,此時顯示器出現"REC"符號.
	- (2)需將記憶記錄值呼出按(圖 3-4),即可叫出大值.最小值.
		- a.按一下記憶值呼出鍵,顯示器出現"Max"符號,此時顯示器顯示測量過程中之最大值.

b.再按一下記憶值呼出鍵,顯示器出現"Min"符號,此時顯示器顯示測量過程中之最小值.

(3) 欲取消資料記錄功能,再按(圖 3-4)超出 2 秒,即可取消.顯示器"REC"符號消失.

4-4 顯示器背光功能開關

當顯示器電源開 ON 時背光同時亮起,輕按(圖 3-2)鍵背光消失不亮,再次按背光功能啟動.

## 5.資料記錄:

5-1 按裝記憶卡

(1)記憶卡選擇 1G~16G 容量適用,裝出(圖 3-9)記憶卡座槽.

(2)格式化記憶卡參考後續設定鍵內容.

- (3)時間設定參考後續設定鍵內容.
- 5-2 自動記錄(設定取樣時間≧1 秒)
	- a.啟動數據記錄儀

按 "REC 鍵 (圖 3-4) 一次, 顯示器上會顯示 "REC" 然後按記錄器按鈕 (圖 3-6) REC 閃爍,在同一時間沿的時間信息的測量數據將保存到存儲器電路。

備註:\*如何設置採樣時間,請參後續設定

\*如何設置蜂鳴器的聲音,請參後續設定

b.暫停數據記錄儀

在執行數據記錄器功能,如果按記錄器按鈕(圖 3-6)一旦將暫停數據記錄器功能 (停止保存測量數據到存儲器電路暫時).在相同的時間"REC"的文本將停止閃爍。 備註:如果按記錄器按鈕 (圖 3-6) 再次將再次執行數據記錄器, 螢幕會"REC"會閃爍。

c.完成數據記錄器

暫停時數據記錄器,按 REC 按鈕(圖 3-4)持續按兩秒鐘,REC 指示將消失完成數據記錄器 5-3 手動紀錄(設定取樣時間 0 秒)

設置採樣時間為 0 秒

a. 按"REC 鍵(圖 3-4)一次, 液晶顯示幕上會顯示"REC", 然後按記錄器按鈕(圖 3-6) 一次"REC"將閃爍一次,蜂鳴器響一次,同時沿時間信息的測量數據將被保存到 SD 卡. 備註:在執行手動數據記錄器,按▼鍵(圖 3-5)下沒有。(位置編號)會閃爍。它可以用 ▲按鈕(圖 3-6)或▼按鈕(圖 3-5),以測量位置設置為 (例如 1 至 99), 以確定測量位置 ,下顯示幕將顯示 P X [(X = 1~99).後的位置沒有被選中,按執行按鈕(圖 3-4)確認。 b.完成數據記錄器

按 REC 按鈕 (圖 3-4) 至少持續兩秒鐘, "REC"指示將消失,並完成數據記錄器。 Page6-4

5-4 核對時間訊息

 在正常的測量(不執行數據記錄器)按(圖 3-5) 顯示器將顯示月/日期時間信息,小時/分 鐘,做為記錄時間.

5-5 檢查採樣時間信息

在正常的測量(不執行數據記錄器),如果按下"取樣按鈕"(圖 3-6)一次,較低的液晶顯 示屏會出現在第二單元的採樣時間的信息。

- 5-6 SD 卡數據結構
	- (1)當第一次 SD 卡使用到儀器上,SD 卡會生成一個文件夾中:UVA01
	- (2)如果在第一時間執行數據記錄器,根據該路由 UVA01 \,將產生一個新的文件名 UVA01001.XLS。有數據記錄器後,再重新執行,數據將保存到 UVA01001.XLS,直到數據 列達到 30000 列, 那麼將產生一個新的文件, 例如 UVA01002. XLS
	- $(3)$ 在文件夾 UVA01 \,如果總的文件的詳細比 99 個文件,將生成重新路由,如 UVA02  $\setminus$  .......
	- (4)文件的路線結構: UVA01 \ UVA01001. XLS UVA01002. XLS...................... UVA01099.XLS UVA02 \ UVA02001.XLS UVA02002.XLS..................... UVA02099.XLS UVAXX \ ..................... 備註:XX:最大。值是 10

#### 6.記憶卡儲存資料/電腦讀出資料

(1)執行數據記錄器功能後,取出 SD 卡(圖 3-9)。

- (2)插上 SD 卡插入電腦的 SD 卡插槽(如果你的電腦在此建安裝),或將 SD 卡插入到"SD 卡 適配器"。然後將"SD 卡適配器"到計算機中。
- (3)打開計算機電源,運行"EXCEL 軟件"。從 SD 卡到電腦: 擷取資料保存數據文件 (UVA01001.XLS,UVA01002.XLS 比如文件名)。保存數據將呈現到 EXCEL 軟件畫面(例如 如下 EXCEL 數據畫面),用戶可以使用這些 Excel 數據做進一步的數據或圖形分析。

### 7.設定鍵

使用前跳出記錄功能,按鍵(圖 3-6)設定鍵 2 秒,先進入設定方式然後按下(圖 3-6)按鈕,項次 選擇顯示幕將顯示八組函数依順序如下:

> datE…………設定時鐘時間(年/月/日/時/分/秒). dEC …………設定記憶卡小數點符號(美規 .)(歐規 ,). PoFF…………設定自動或手動關機. bEEP…………設定聲音開/關.

tYPE…………設定熱電偶 Type K 及 Type J.

t-CF…………設定溫度單位℃/℉.

SP-t…………設定取樣時間(時/分/秒).

Sd F…………記憶卡格式化.

7-1 設定時鐘時間(年/月/日/時/分/秒)datE.

 (1)(圖 3-6) ▲向上或(圖 3-5)向下▼鍵調整(年月日時分秒)時間確定按(3-4 圖)執行鍵. (2)按(圖 3-4)確定設定年/月/日/時/分/秒,做為記錄時間.

7-2 設定記憶卡小數點符號.

 按(圖 3-6) ▲向上或(圖 3-5)向下▼鍵顯示 UAS(美規)或 Euro(歐規).確定按(圖 3-4). 7-3 設定自動或手動關機.

按(圖 3-6) ▲向上或(圖 3-5)向下▼鍵顯示 YES 或 ON.確定按(圖 3-4).

7-4 設定蜂鳴器聲音開/關.

 按(圖 3-6) ▲向上或(圖 3-5)向下▼鍵顯示 YES 或 ON.確定按(圖 3-4). Page6-5

7-5 設定熱電偶 Type K 及 Type J.

按(圖 3-6) ▲向上或(圖 3-5)向下▼鍵顯示 K 或 J.確定按(圖 3-4).

7-6 設定℃攝氏或℉華氏.

按(圖 3-6) ▲向上或(圖 3-5)向下▼鍵顯示℃或℉.確定按(圖 3-4).

7-7 取樣時間設定.

按(圖 3-6) ▲向上或(圖 3-5)向下▼鍵顯示(0/1/2/5/10/30/60/120/300/600/1800/ 3600 秒).確定按(圖 3-8).

7-8 記憶卡格式化

按(圖 3-6) ▲向上或(圖 3-5)向下▼鍵顯示 YES 或 ON.確定按(圖 3-4).

#### 8.電源轉換器

使用直流 9 伏特電源轉換器,連接(圖 3-12)座孔.

### 9.電池更換.

 當顯示器左上角出現" "符號時,表示電池電力不足.請更換新電池.建議使用鹼性電池. 如長期不使用時,請將電池取出,以免造成主機損壞.

#### 10.重置設定

微晶片 CPU 系統停止或故障按(圖 3-11)重新開機.

#### 11.RS-232 電腦介面功能

這儀器特殊介面輸出孔,3.5mm 插頭,16 位元輸出.

Page6-6